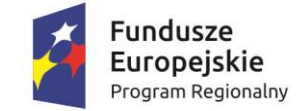

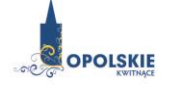

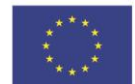

**Załącznik nr 3 do SIWZ**

## **JEDNOLITY EUROPEJSKI DOKUMENT ZAMÓWIENIA – JEDZ**

## **WOF.261.1.7.2019**

## **INSTRUKCJA**

Uprzejmie informujemy, że pod adresem http://ec.europa.eu/growth/espd Komisja Europejska udostępniła narzędzie umożliwiające zamawiającym i wykonawcom utworzenie, wypełnienie i ponowne wykorzystanie standardowego formularza Jednolitego Europejskiego Dokumentu Zamówienia (JEDZ/ESPD) w wersji elektronicznej (eESPD).

Po zaznaczeniu pola "Jestem wykonawcą" wykonawca ma możliwość:

- zaimportowania otrzymanego formularza JEDZ/ESPD
- połączenia dwóch formularzy JEDZ/ESPD, tj. formularza przygotowanego przez zamawiającego dla danego postępowania oraz formularza wykorzystanego we wcześniejszym postępowaniu
- stworzenia nowego JEDZ/ESPD

Formularz wstępnie przygotowany przez zamawiającego (załącznik nr 3 do SIWZ) zawiera tylko pola wskazane przez zamawiającego. W przypadku gdy wykonawca korzysta z możliwości samodzielnego utworzenia nowego formularza JEDZ/ESPD, aktywne są wszystkie pola formularza. Należy je wypełnić w zakresie stosownym do wymagań określonych przez zamawiającego w niniejszym postępowaniu. Przy wszystkich podstawach wykluczenia domyślnie zaznaczona jest odpowiedź przecząca. Po zaznaczeniu odpowiedzi twierdzącej wykonawca ma możliwość podania szczegółów, a także opisania ewentualnych środków zaradczych podjętych w ramach tzw. samooczyszczenia.

Po wypełnieniu formularza wykonawca ma możliwość jego wyeksportowania w formacie xml. Wygenerowany w serwisie eESPD plik xml powinien zostać zapisany przez wykonawcę na dysku lokalnym lub innym nośniku danych, ponieważ **pliki nie są przechowywane w serwisie eESPD**.

Tak przygotowany formularz, po jego podpisaniu, może zostać przekazany zamawiającemu.

Więcej informacji dot. JEDZ można znaleźć na stronie Urzędu zamówień Publicznych (https://www.uzp.gov.pl/baza-wiedzy/jednolity-europejski-dokument-zamowienia/linki-izalaczniki/elektroniczne-narzedzie-do-wypelniania-jedzespd).